### **RISIKOMANAGEMENT BADEN-WÜRTTEMBERG HOCHWASSER**

# Für die Öffentlichkeit: die interaktive Hochwassergefahrenund -risikokarte in UDO

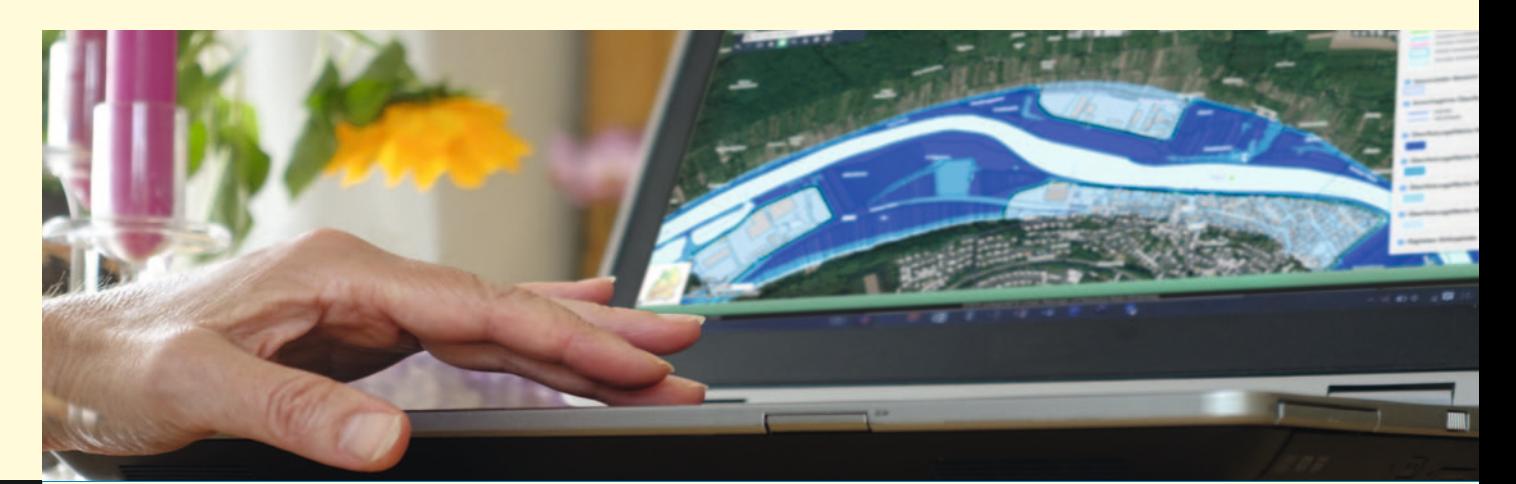

**Eine Klickanleitung für den online abrufbaren Umwelt-Datenund Kartendienst (UDO) der LUBW\***

**www.hochwasserbw.de** 

www.hochwasserbw.de – der Weg zur interaktiven Hochwassergefahren- und -risikokarte Die Bedienung der interaktiven Hochwassergefahren- und -risikokarte in UDO Export einer Karte aus UDO Erstellen einer Hochwasserrisikomanagement-Abfrage (HWRM-Abfrage) in UDO Inhalte einer HWRM-Abfrage in UDO

\*Landesanstalt für Umwelt, Messungen und Naturschutz Baden-Württemberg

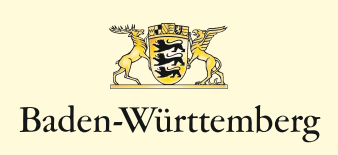

# www.hochwasserbw.de – der Weg zur interaktiven Hochwassergefahrenund -risikokarte

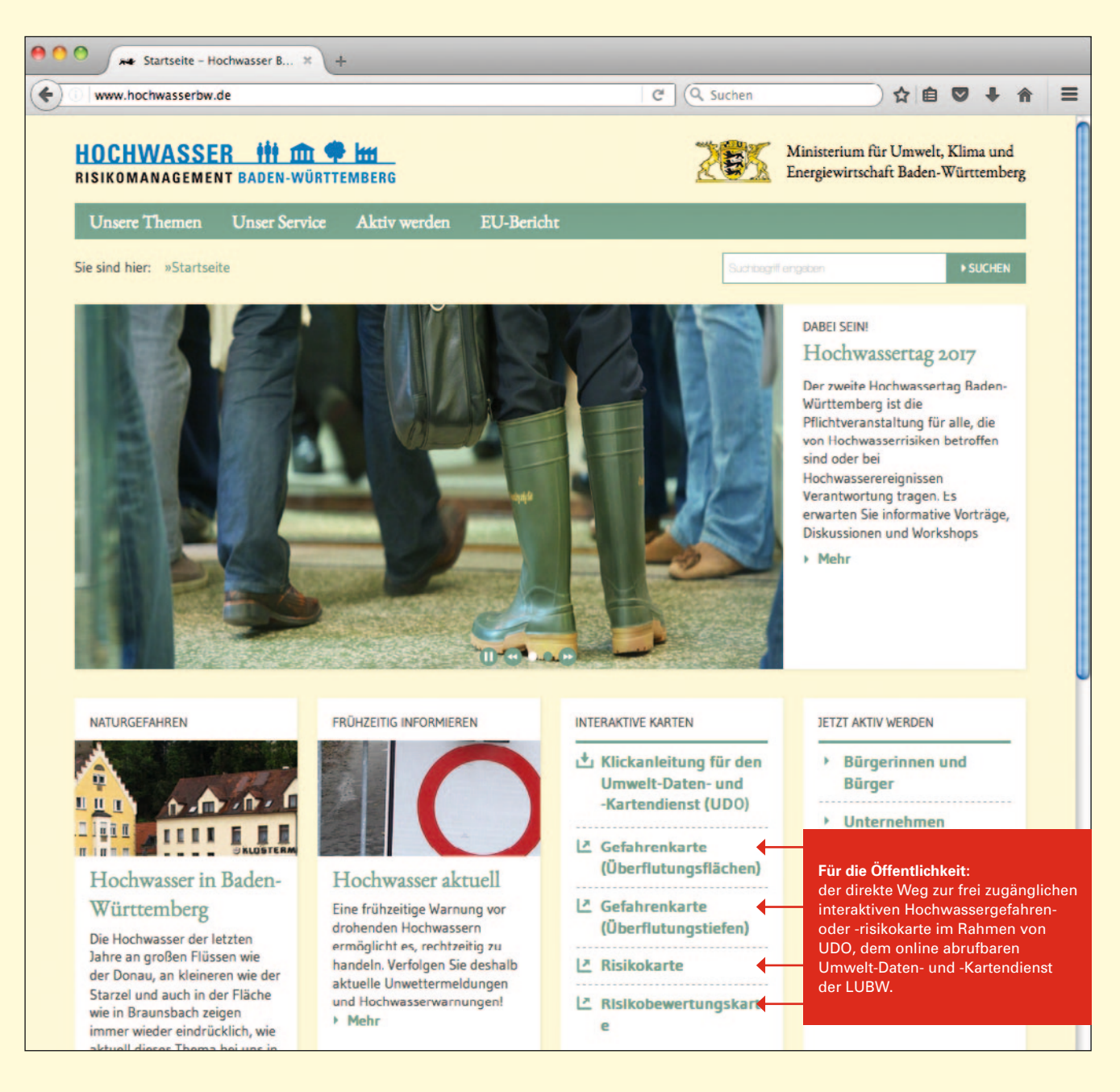

**Kontakt:**<br>Bei Fragen sind die örtlich zuständigen Regierungspräsidien<br>sowie die LUBW Landesanstalt für Umwelt, Messungen und<br>Naturschutz Baden-Württemberg unter folgenden Mailadressen

zu erreichen:<br>RP Stuttgart: hochwasserrisiko@rps.bwl.de<br>RP Freiburg: hochwasserrisikomanagement@rpf.bwl.de<br>RP Karlsruhe: hochwasserrisikomanagement@rpk.bwl.de<br>RP Tübingen: hochwasserrisikomanagement@lubw.bwl.de<br>LUBW: hochw

Die Webseite www.hochwasserbw.de und die Bedienung der interaktiven HWGK in UDO werden ständig weiterentwickelt und optimiert. Entsprechend wird dieses Infoblatt daran angepasst.

# Die Bedienung der interaktiven Hochwassergefahren und -risikokarte in UDO

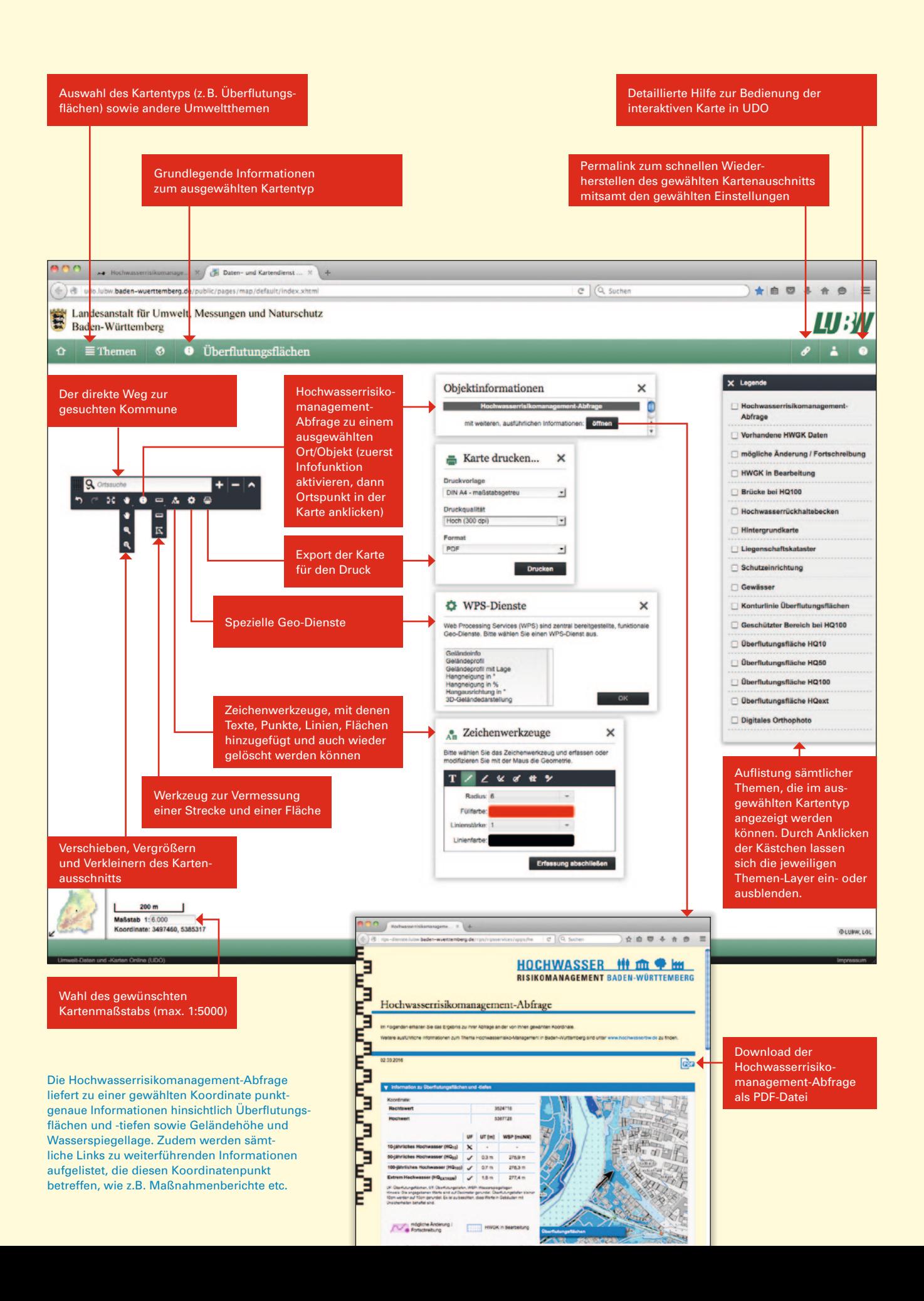

### Export einer Karte aus UDO

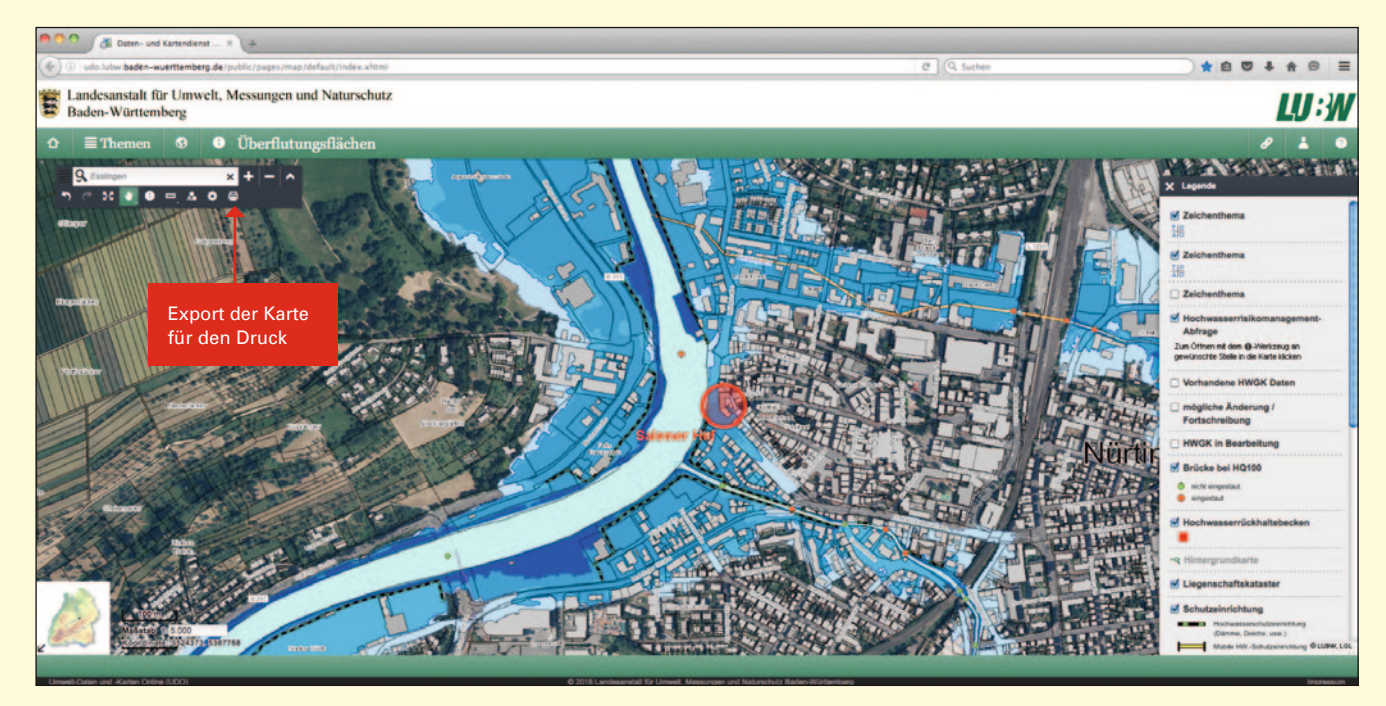

Die Bildschirmaufnahme zeigt den ausgewählten Kartenausschnitt und ist die Basis der unten abgebildeten Ausdrucke.

### **DRUCKOPTION "MASSSTABSGETREU"**

Wird im Druckfenster im Auswahlfeld "Druckvorlage" die Option "maßstabsgetreu" gewählt, wird eine Karte exportiert, die den in der Bildschirmdarstellung gewählten Maßstab (z.B. 1:5000) exakt abbildet. Druckt man die erzeugte Datei anschließend mit 100% aus, entspricht 1 cm auf dem Papierausdruck 5000 cm in der Realität. Die sichtbaren Themen wie z.B. "Digitales Orthophoto" werden beim Ausdruck ebenso wiedergegeben wie die mithilfe des Zeichenwerkzeugs individuell hinzugefügten Beschriftungen und Markierungen.

### **DRUCKOPTION "AUSSCHNITTSGETREU"**

Wird im Druckfenster im Auswahlfeld "Druckvorlage" die Option "ausschnittsgetreu" gewählt, wird eine Karte exportiert, bei der der am Bildschirm sichtbare Kartenausschnitt vollständig in das Druckformat eingepasst wird. Dies führt häufig zu einer Verkleinerung des Maßstabs. Sobald dieser kleiner wird als 1:6050, kann das Thema "Digitales Orthophoto" dann nicht mehr dargestellt werden. Individuell hinzugefügte Beschriftungen und Markierungen bleiben dagegen erhalten.

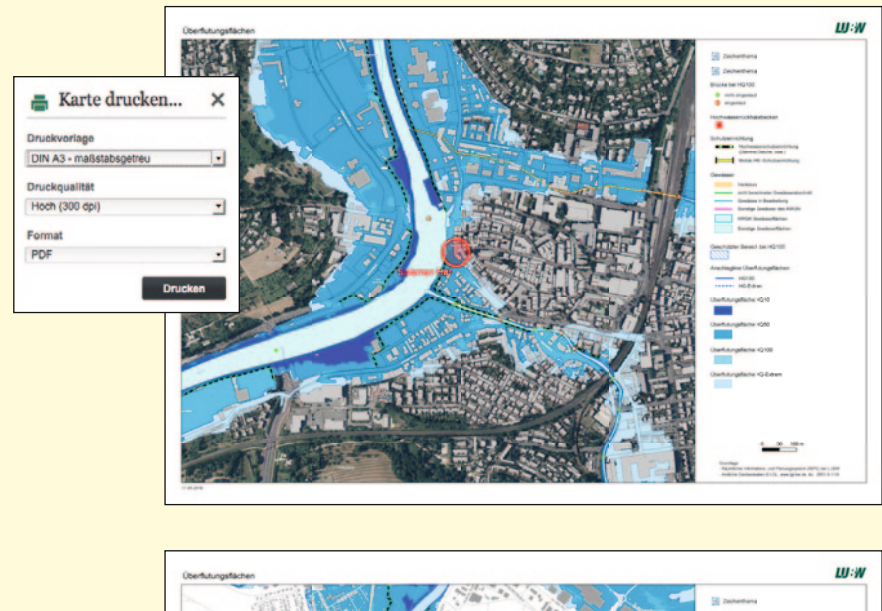

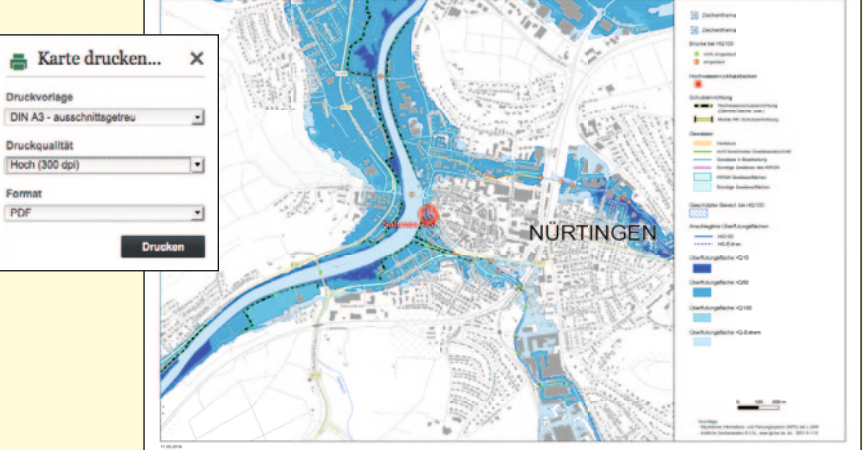

## Erstellen einer Hochwasserrisikomangement-Abfrage (HWRM-Abfrage) in UDO

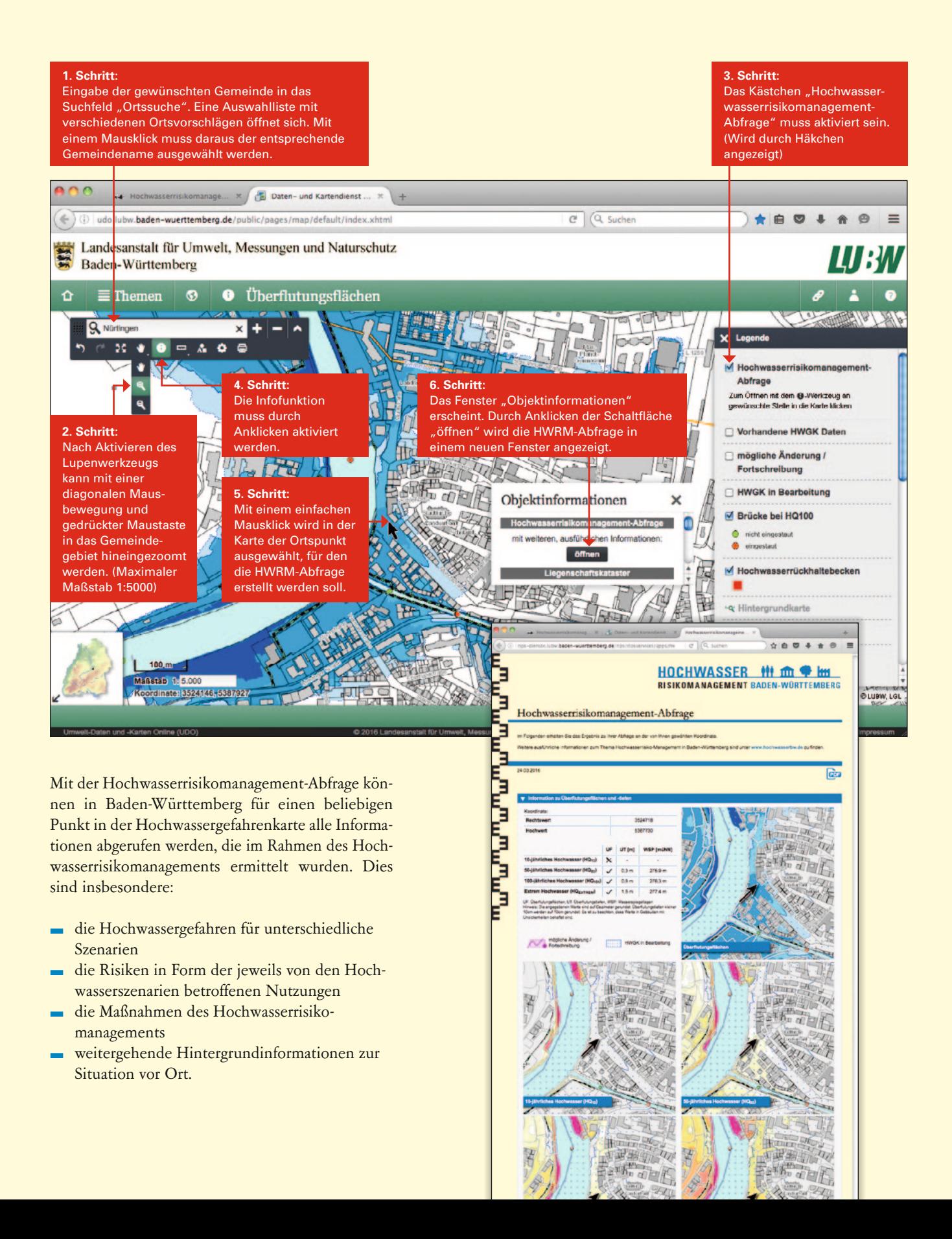

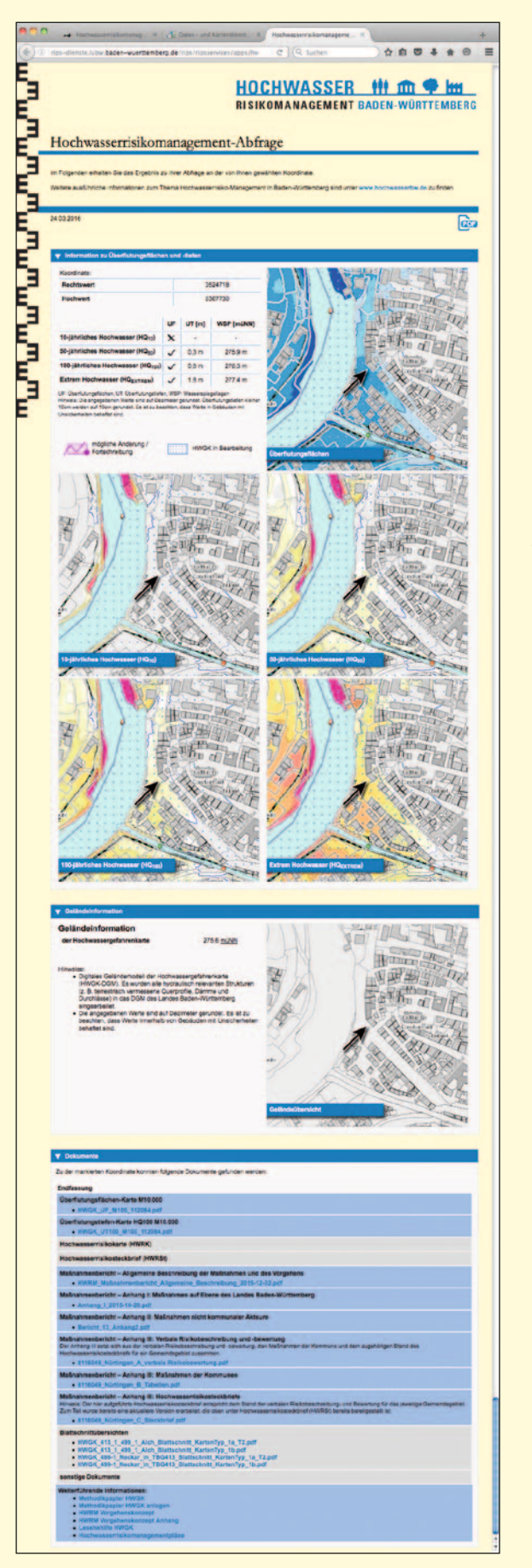

# Inhalte einer HWRM-Abfrage in UDO

Im Abschnitt "Information zu Überflutungsflächen und -tiefen" sind für den ausgewählten Ortspunkt die relevanten Hochwasserszenarien tabellarisch aufgelistet, einschließlich der dafür punktgenau errechneten Überflutungstiefen und Wasserspiegellagen über Normalnull (jeweils in Metern). Ergänzend sind die HWGK-Ausschnitte "Überflutungsflächen/häufigkeiten" und "Überflutungstiefen" für die Szenarien eines 10-, 50- und 100-jährlichen Hochwassers sowie eines Extremhochwassers abgebildet.

Im Abschnitt "Geländeinformation" werden die Höhenangabe für den ausgewählten Ortspunkt (in Metern über Normalnull) dargestellt und erläutert, welche Parameter in die Berechnung der HWGK eingeflossen sind.

Im Abschnitt "Dokumente" sind Links zu weiterführenden Informationen aufgelistet, die den ausgewählten Ortspunkt betreffen und verfügbar sind, wie z.B. Hochwassergefahrenkarten, Maßnahmenberichte etc. Durch Anklicken eines Links wird das jeweilige Dokument geöffnet.

**Herausgeber:**<br>Regierungspräsidium Stuttgart, Ruppmannstraße 21, 70565 Stuttgart,<br>Tel. 0711 904-0, www.rp-stuttgart.de